# How to register a sQuid account Create an account and top up online

## **01** Getting started

Go to **portal.squidcard.com** and click the **'Create a customer account'** link. You will then be directed through to the sQuid account registration form.

## 02 Create a sQuid account

You will need to enter your personal details, create a **password** and select a **security question** from the list provided, and enter your answer. Click on the **'Register'** button to complete your registration.

# 03 Activate your sQuid account

Once your sQuid account is registered, you will receive an email from sQuid containing an **activation link**. Click on the activation link to be brought back into the sQuid portal, where you will be asked to complete some additional details.

### **O4** Add a sQuid Registration Number (SRN)

Having created your sQuid account, you will be prompted to register your unique sQuid Registation Number. This is the **16 digit number** shown on the front of your registration letter, together with your **3 digit security code**. Here you can also choose to assign an easy to remember display name.

### 05 Add funds to your sQuid account

You can add money to your account from a bank transfer or a credit or debit card. Click on the **'Top up'** link at the top of the page, select your preferred payment method and follow the online instructions.

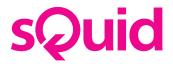

|                                                                       | cOui                           | d              |  |
|-----------------------------------------------------------------------|--------------------------------|----------------|--|
|                                                                       | sQui                           | u              |  |
|                                                                       | Login                          |                |  |
| Enter your email address or username and required password characters |                                |                |  |
| Email address / username                                              |                                |                |  |
| Int                                                                   | 3rd                            | 405            |  |
|                                                                       | Login                          |                |  |
| _                                                                     | COE IN                         |                |  |
|                                                                       | Forgotten your pas             | (haven)        |  |
|                                                                       | Forgotten your use             | rname?         |  |
|                                                                       | Create a customer              | ecount         |  |
|                                                                       |                                |                |  |
|                                                                       |                                |                |  |
|                                                                       |                                |                |  |
|                                                                       |                                |                |  |
|                                                                       | Help-Centre Terms & Con        | vitions        |  |
|                                                                       | Copyright D sQuidcard, All rig | Adv parameters |  |

sQuid

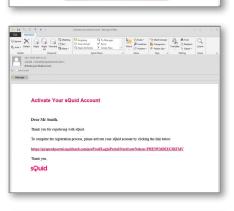

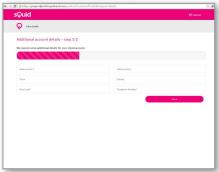

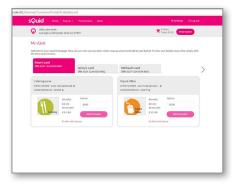